1) направление студентов на практику небольшими группами по 2-4 человека;

2) осуществление привязки мест практики к месту постоянного жительства стулента:

3) использование материальной базы трех основных групп предприятий (лесозаготовительное предприятие, ДРСУ, лесхоз);

4) при отсутствии рабочих мест на предприятии - на закрепление студентов для работы в качестве дублеров, отражая этот факт в обязательном порядке в приказе;

5) обязательный выезд по руководству практикой руководителя от университета;

6) участие студентов в производственной работе по тематике научно-исследовательской работы кафедры, начиная с первой технологической практики, путем выдачи индивидуальных заданий производственного характера, продолжения этой работы на второй технологической практике и завершения на преддипломной.

УДК 378.4:004

## В.И. Володин, д-р техн. наук

## ОПЫТ СОЗДАНИЯ ЭЛЕКТРОННЫХ УЧЕБНО-МЕТОДИЧЕСКИХ ПОСОБИЙ

In this article the design expertise of the electronic manuals represented. The sequence of develop a manual considered. The examples of the screen forms of units of the manual are given.

Информационные технологии все шире и глубже внедряются в учебный процесс высшей школы. Одним из направлений их применения является использование учебных материалов в электронном виде. Представление учебных материалов в электронной форме в перспективе позволяет обеспечить каждого студента необходимыми пособиями. В перспективе, так как обеспеченность личными компьютерами в студенческой среде пока еще не велика.

Электронные учебно-методические пособия можно классифицировать следующим образом:

- мультимедийные пособия, которые позволяют наглядно в динамике показывать физико-химические процессы, работу механизмов и технологических линий;

- пособия для самоконтроля и тестирования текущих знаний студентов и для итоговой проверки и оценки их знаний;

- электронные книги (ebooks), страницы которых выглядят так же, как и книги на бумажном носителе.

Возможны комбинации этих пособий. Создание пособий первых двух типов требует профессиональных навыков и умений в программировании. Здесь требуется разделение труда. Преподаватель проектирует состав данного пособия с соответствующим текстом, эскизами мультимедийных приложений и передает материалы в виде технического задания программисту. Программист в соответствии с заданием проектирует и реализует пособие в электронном виде.

Пособие третьего типа, в виде электронной книги, под силу создать преподавателю, работающему с офисным пакетом программ Microsoft Office и имеющему навыки работы с распространенными графическими пакетами - векторной и растровой графики.

Рассмотрим последовательность создания учебного пособия в виде ebooks. Первая стадия идентична подготовке рукописи на бумажном носителе, которая включает также и иллюстративные материалы в виде рисунков, схем, графиков, таблиц. Вторая стадия связана с преобразованием подготовленных материалов в формате DOC с помощью текстового процессора Microsoft Word в PDF-формат. Наконец, третья стадия включает создание интерактивных гиперсвязей, облегчающих работу с электронным пособием. Целесообразно подробней рассмотреть особенности технологической цепочки разработки пособия.

На первом этапе подготовки пособия особое внимание следует уделить качеству иллюстративных графических материалов. Заново создаваемая графика должна быть векторной, которая позволяет получить высокое качество материала с минимальным размером файла. Если используется растровая графика, полученная путем сканирования первоисточников, она требует дополнительного редактирования. В процессе редактирования убирается «мусор», устраняются разрывы линий. Практика также показывает, что растровые символьные обозначения необходимо путем наложения заменить на векторные. Если в качестве иллюстраций используются функциональные зависимости, представленные в виде растровой двухмерной графики, целесообразно провести их оцифровку для преобразования в векторную графику, например, с помощью прикладного пакета научной графики Origin.

После подготовки текстового и графического материалов формируется составной документ в формате DOC путем внедрения графических объектов. В последующем внедренные объекты можно редактировать, не покидая Microsoft Word. Основой электронных пособий могут служить ранее подготовленные материалы в DOC-формате для изданных пособий на бумажном носителе, что в какой-то мере гарантирует охрану авторских прав.

Следующий этап создания учебного пособия связан с преобразованием полученного документа в PDF-формат. Для конвертирования DOC-файла используется программный продукт Adobe Acrobat с Distiller для создания размеченных PDF-файлов, который может запускаться независимо. Предпочтение следует отдать пятой версии, где Distiller может настраиваться пользователем. В настоящее время PDF-формат является стандартом на электронные книги. Он позволяет сохранять естественный порядок прочтения книги, вне зависимости от устройства, на котором они отображаются. При конвертировании DOC-файлов в PDF-формат размер их уменьшается в несколько раз. Просмотр файлов можно осуществлять с помощью бесплатно распространяемого продукта Acrobat Reader.

Заключительный этап разработки электронных пособий включает создание многоуровневых закладок и гиперсвязей для облегчения навигации и повышения уровня интерактивности. Закладки выполняют функцию оглавления, но значительно удобней в пользовании. Они отображаются в левой части окна документа и в отличие от оглавления книги всегда доступны для обзора, что позволяет осуществлять быстрый переход к нужной части документа (рис. 1). При необходимости окно с закладками можно закрыть, что позволяет увеличить масштаб просматриваемой страницы (рис. 2).

Гиперсвязи позволяют переходить от одних частей пособия к иным фрагментам того же пособия или к какой-либо позиции другого связанного учебного материала: текстового, графического, звукового или видеофайла. Например, на рис. 1 показан фрагмент электронной версии методических указаний для студентов-заочников [1] со ссылкой на раздел учебного пособия [2]. Активизация гиперсвязи, выделенной цветом (на рис. 1 курсивом) и представляющей ссылку на литературный источник, осуществляется с помощью курсора мыши в виде руки с указательным пальцем «, Щелчок кнопкой мыши позволяет осуществить переход к необходимому разделу учебного пособия (рис. 2), указанному в ссылке методических указаний (рис. 1). Подробное описание возможностей Adobe Acrobat дано в работе [3].

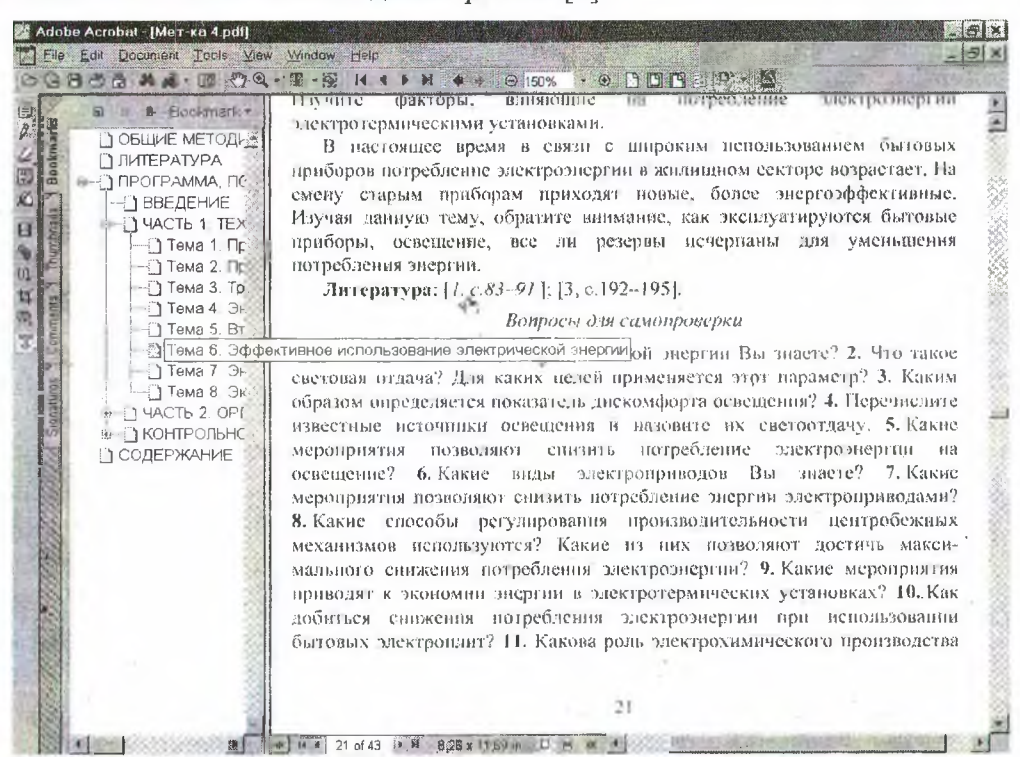

Рис. 1. Фрагмент электронного учебного пособия с закладками и элементом навигации

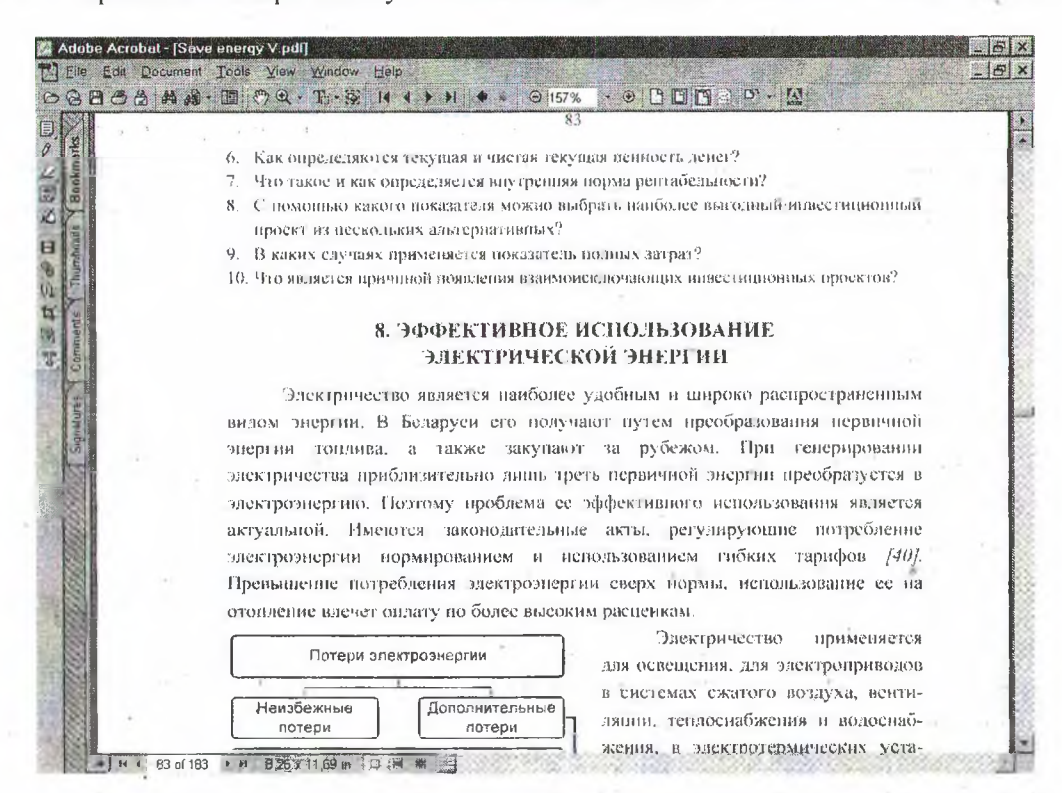

Рис. 2. Фрагмент связанного учебного пособия после перехода по ссылке (см. рис. 1)

С помощью рассмотренной технологии был разработан комплекс электронных учебно-методических пособий по энергосбережению. Комплекс включает основные учебные материалы [1-2] и вспомогательные [4-6]. При этом вспомогательные материалы [5, 6] получены методом сканирования с последующим преобразованием в PDFформат. Для удобства навигации по двухколоночным текстам они были разбиты на тематики с помощью инструмента Article в Adobe Acrobat.

На заключительном этапе создания электронного учебного пособия следует провести настройку формата его открытия. Целесообразно, чтобы оно открывалось по ширине страницы, что облегчает его прочтение с экрана дисплея. При необходимости читатель может изменить формат прочтения.

Разработчик и автор электронного пособия могут по своему усмотрению установить различные уровни доступа:

- чтение, редактирование и печать,

- чтение и печать,
- только чтение,
- открытие документа по паролю.

Для создания электронных учебников могут использоваться и другие форматы файлов, например НТМ-формат. При этом книга имеет вид свитка (рулона) [7], что создает психологическую дискомфортность прй: переходе от обычных книг к электронным. Подробное содержание расположено в теле текста, что снижает эффективность навигации при поиске информации.

В целом представление учебных материалов в электронном виде позволяет более полно обеспечить учебными материалами студентов и оперативно учесть последние достижения в науке, технике и технологии, расширив рамки учебных пособий. С учетом высокой степени интерактивности и навигации такие пособия также удобно использовать в качестве электронных справочников. Одним из достоинств рассмотренного представления учебных материалов является то, что PDFтехнологии позволяют отображать информацию на экране дисплея в привычной для читателя форме, тождественной пособиям на бумажном носителе, независимо от используемого устройства.

## ЛИТЕРАТУРА

1. Володин В.И. Энергосбережение и энергетический менеджмент. Программа, методические указания и контрольные задания для студентов всех специальностей заочной формы обучения. - Минск: БГТУ, 2002.

2. Володин В.И. Энергосбережение. Учебное пособие. - Минск: БГТУ, 2001.

3. Деннис A. PDF и Adobe Acrobat. Искусство допечатной подготовки. - Киев: ООО «ДиаСофтЮП», 2002.

4. Андрижиевский А.А., Володин В.И. Энергосбережение и энергетический менеджмент. Методическое пособие. - Минск: БГТУ, 1999.

5. Закон Республики Беларусь «Об энергосбережении» // Энергоэффективность.  $- 1998 - N27$ .

6. Республиканская программа энергосбережения на 2001-2005 годы // Энергоэффективность.  $-2001$ .  $-$  № 4-6.

7. Электронный учебник по статистике. - Москва: StatSoft Inc., 2001. - WEB: [http://www.statsoft.ru/home/textbook/default.htm.](http://www.statsoft.ru/home/textbook/default.htm)